## How to support your child using GCSEPod

#### What is GCSEPod?

GCSEPod is an award-winning expert in subject knowledge. We provide 3-5 minute bursts of audio-visual, teacher written learning which can help to reinforce and consolidate key GCSE topics covered in lessons.

Experts read and explain everything clearly including all the right facts, quotes, keywords, dates and diagrams on screen.

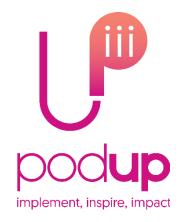

## **Tips and Tricks**

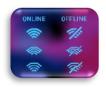

# Watch online or offline

Ask your child to download Pods to their mobile device so they can learn on the go!

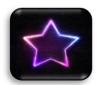

#### **Favourites**

Challenge your child to 'favourite'
10 Pods on topics they find
difficult. Watch the Pods together
and use one of our other
suggested learning techniques to
help simplify what it is they're
struggling with.

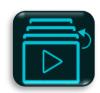

#### **Personalised Playlists**

Use the My Playlists area to create bespoke playlists.
Having personalised playlists means your child has fast access to Pods that will help fill knowledge gaps.

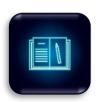

#### **Support Homework**

GCSEPod isn't just for revision, it's to help expand your child's subject knowledge. If your child is struggling with a piece of homework, you can search for the topic on GCSEPod and use the Pods as an additional resource.

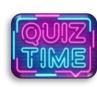

#### Quizzes

Turn it into a competition and reward your child for correctly answered questions. If you're stuck on what questions to ask, head over to our 'Quiz Your Child' crib sheet!

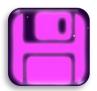

#### **Memory Cards**

Watch Pods together and then write down key facts, dates, diagrams and quotes. Test their knowledge to see how much they remember.

### How does your child access GCSEPod?

If your child has already activated their account, they simply need to log in with the username and password they've created.

If they've not yet activated their GCSEPod account, simply follow these simple steps!

- 1. Go to www.gcsepod.com
- 2. Click 'Login'.
- 3. Click 'New to GCSEPod? Get Started'.
- 4. Select 'Student'.
- 5. Follow the on-screen instructions to create a username and password.

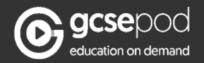

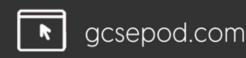

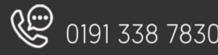